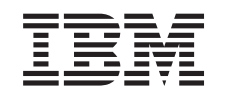

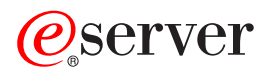

iSeries Aktiviranje svih procesora u stanju čekanja

*Verzija 5 Izdanje 2*

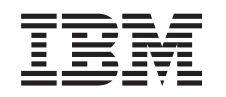

## ERserver

iSeries

Aktiviranje svih procesora u stanju čekanja

*Verzija 5 Izdanje 2*

**© Autorsko pravo International Business Machines Corp. 1998, 2002. Sva prava pridržana.**

## **Sadržaj**

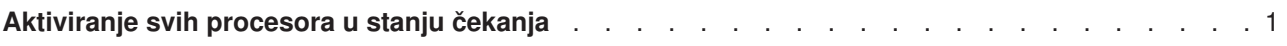

## <span id="page-6-0"></span>**Aktiviranje svih procesora u stanju čekanja**

Nadogradnja kapaciteta na zahtjev (CUoD) pruža vam sposobnost dinamičkog aktiviranja jednog ili više središnjih procesora odabranih modela poslužitelja. Ukoliko nadograđujete sa poslužitelja koji je omogućen za Nadogradnju kapaciteta na zahtjev, i imate procesore u stanju čekanja koji nisu bili aktivirani, tada morate aktivirati sve te procesore prije nadogradnje vašeg softvera ili poslužitelja.

**Opaska:** Ukollko izvodite određene nadogradnje poslužitelja sa Model 890, možda nećete trebati aktivirati sve procesore prije nadogradnje. Za više informacija, pogledajte Web stranicu [iSeries Hardver.](http://www-1.ibm.com/servers/eserver/iseries/hardware/)

Da aktivirate sve procesora u stanju čekanja, sljeditE postupak u poglavlju Trajno aktiviranje procesora u stanju čekanja u Informacijskom centru.

Da vidite ili spustite PDF verziju ovog poglavlja, odaberite [Aktiviranje svih procesora u stanju](rzamdactivateproc.pdf) čekanja (oko 41 KB)

Da vidite ili ispišete ostale teme vezane uz Nadogradnje, vidite [Ispis poglavlja.](rzamdprintthis.htm)

Čestitamo! Aktivirali ste vaše procesore. Sada se možete vratiti na popis prilagođene nadogradnje zadatka ili na popis svih nadograđenih zadataka.

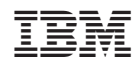

Tiskano u Hrvatskoj